## Multimedia in PDFs with FrameMaker-to-Acrobat TimeSavers & Multimedia Assistant

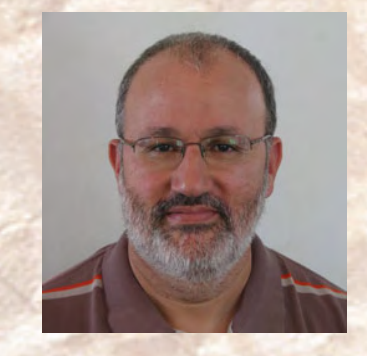

 $\operatorname{ficr}$ u $\operatorname{Type}$ 

**Shlomo Perets,** [microtype.com](http://www.microtype.com)

## <sup>1</sup> **Overview**

### Enriching docs with multimedia applies to:

- Software documentation
	- User guides Reference
	- Online help Tutorials
- -
- Hardware documentation
	- Installation User tutorials
	- Service manuals Part catalogs
	- **Interactive Electronic Technical Manuals** (IETM)

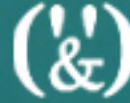

# <sup>2</sup> **Why use multimedia?**

- Accommodate different learning styles (visual demo vs. text-intensive)
- **International audience;** reduces text translation/localization
- **Internet generation**
- **Intuitive knowledge transfer to users**
- Processes/products can be difficult to describe, but easily understood visually

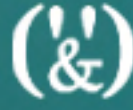

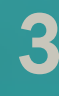

# <sup>3</sup> **Multimedia in tech docs**

- "Show Me" videos
- Software simulations
- **Interactive tutorials / quizzes**
- **Interactive graphics**

Sample PDFs are available at www.microtype.com, Showcase section

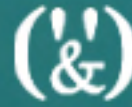

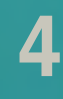

## <sup>4</sup> **Media creation**

- Screen recorders (Captivate, Camtasia) ● Editing capabilities
	- Support for annotations and highlight elements; narration; interaction
- Digital cameras
- Scientific visualizations (Maple, Mathematica, MATLAB)
- Audio / Images

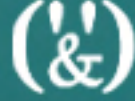

# <sup>5</sup> **Adding multimedia in Acrobat**

- Can add multimedia features to PDFs in Acrobat
- But... these feature "disappear" when you redistill (after updating FrameMaker source files)
- It is not practical to re-create features every time the source file is converted to PDF

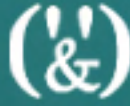

## <sup>6</sup> **FrameMaker & multimedia**

- In all versions, can link to external files through a hypertext marker: **message openfile file.ext**
	- Launched in an external application
	- No control over movie or its play parameters
- Starting with FM8, can also embed SWF movies in PDFs (File > Import > File)
	- Playback location in PDF: "In Document" only

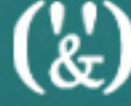

## <sup>7</sup> **FM-to-Acrobat TimeSavers**

- Can create links/bookmarks to QuickTime/AVI movie files through hypertext alert markers:
	-
	- **~MovieURLLink ~MovieBmk**
	- **~MovieLink ~MovieFloatLink**
		-

### ■ Example:

**alert ~MovieURLLink (MovieTitle) (www.microtype.com/sample.mov)**

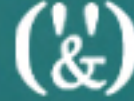

## <sup>8</sup> **Multimedia Assistant**

- TimeSavers extension
- Can link (local/web-based files) or embed multimedia files
- Supports all formats that are supported by Acrobat/Reader, including: SWF, MPEG, WMV, AVI, QuickTime, WAV, AIFF, MP3, JPEG FLV (Acrobat/Reader 9)

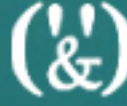

# <sup>9</sup> **Playback location**

- Floating Window
- In Document
- Full Screen
- Hidden (useful for sound-only media)

 $\binom{r}{k}$ 

# <sup>10</sup> **Software demos playback**

- "In Document" and "Full Screen" typically distort the display of software demos, as the variable magnification in Acrobat causes movie resizing
- For optimal display results: "Floating Window" at native dimensions
- If you must use "In Document": 96 dpi in 100% zoom

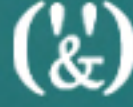

# <sup>11</sup> **Floating window parameters**

- Title
- Close button
- Positioning (relative to document, application window, monitor)
- Location (center, corners)
- Resizing: no / yes (preserve / don't preserve aspect ratio)

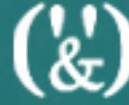

# <sup>12</sup> **Related actions & properties**

- Media activated through links, bookmarks, form fields, page actions
- Actions include: Play, Stop, Pause, Resume, Restart
- Can show movie segments (specify starting/ending point)
- Control speed

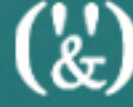

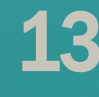

## <sup>13</sup> **Additional enhancements**

■ Activation of media through form fields, with additional options – Form Assistant ■ Dynamic 3D graphics (hardware) – 3D Assistant

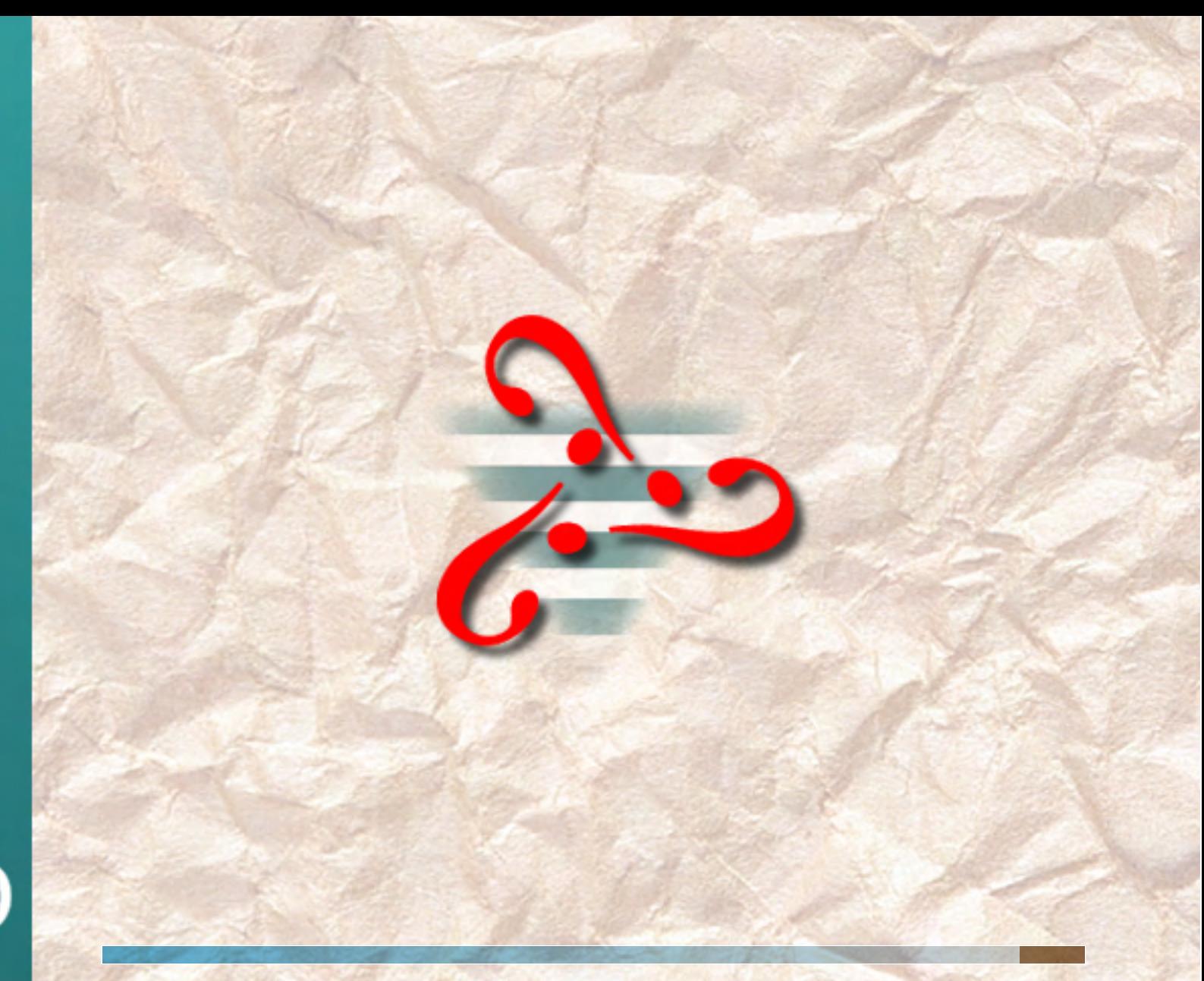

 $\binom{1}{k}$